# **How to animate a PowerPoint and make it into a movie**

Example: [https://youtu.be/\\_tBjeJ7Ts-M](https://youtu.be/_tBjeJ7Ts-M)

**Construct your PowerPoint slides fully. Put all text in text boxes and insert, resize, and position every image where you want it.**

#### **After that, you'll use two tabs: Transitions and Animations. Here are some tips:**

- Make sure you enable "Show Animation Pane"
- If you are unfamiliar with animation, [go here](https://support.microsoft.com/en-us/office/animation-basics-for-your-presentation-4fbc7d35-3548-431a-a871-709945f9352c?ui=en-us&rs=en-us&ad=us)
- If you are unfamiliar with transitions, [go here](https://support.microsoft.com/en-us/office/add-change-or-remove-transitions-between-slides-3f8244bf-f893-4efd-a7eb-3a4845c9c971?ui=en-us&rs=en-us&ad=us)

# **Tips for making your PowerPoint video look like a book**

### **Transitions for page turning:** Peel off

#### **Animations I like for the images:**

- Fade
- Fly In / Float in
- Zoom

## **For text boxes, I also like these animations:**

- Font Color
- Float in by paragraph
- Wave for the fish line
- Bold flash

The first animation on a slide is **With Previous** (and no delay)

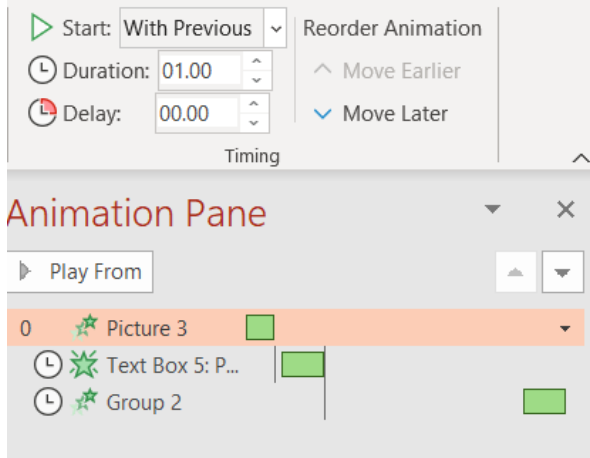

melissagratias.com

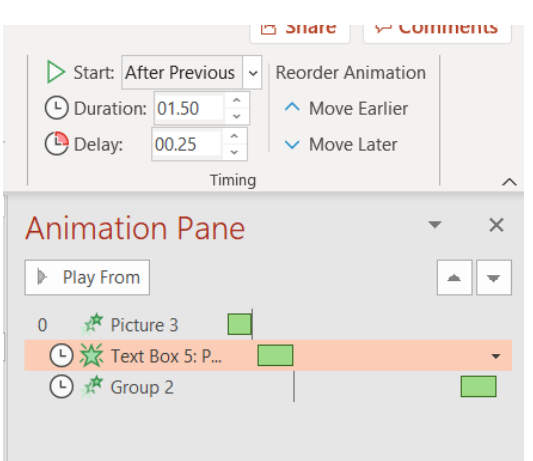

All other animations on that same slide are **After Previous**

Duration is how long it takes the animation to occur (in seconds)

Delay on the next animation gives you time to read the prior animation

- Start with a minimum of three seconds to give time to read the prior animation
- The only animation you will NOT need delay on is the first animation

To give time to read the last animation, the transition time needs ON THAT SLIDE to be changed (the Advance slide after time)

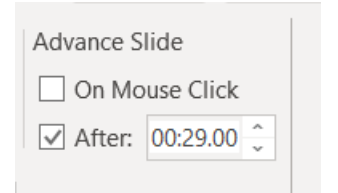

NOTE: Transition time is the TOTAL amount of seconds that will be spent on the slide (including all animations).

Make sure you have time to read aloud everything on the slide. Add  $3 - 5$  seconds to the total transition time to give a small pause after you finish reading before the page turns.

Once you are done and all the timings are good you can export it to a video. File  $\sim$ Export ~Create a video ~ Full HD. You'll need special software to add a voiceover to a video file.

If you or your child want to read it aloud, I recommend using [Zoom.](https://support.zoom.us/hc/en-us/articles/201362473-Local-recording)